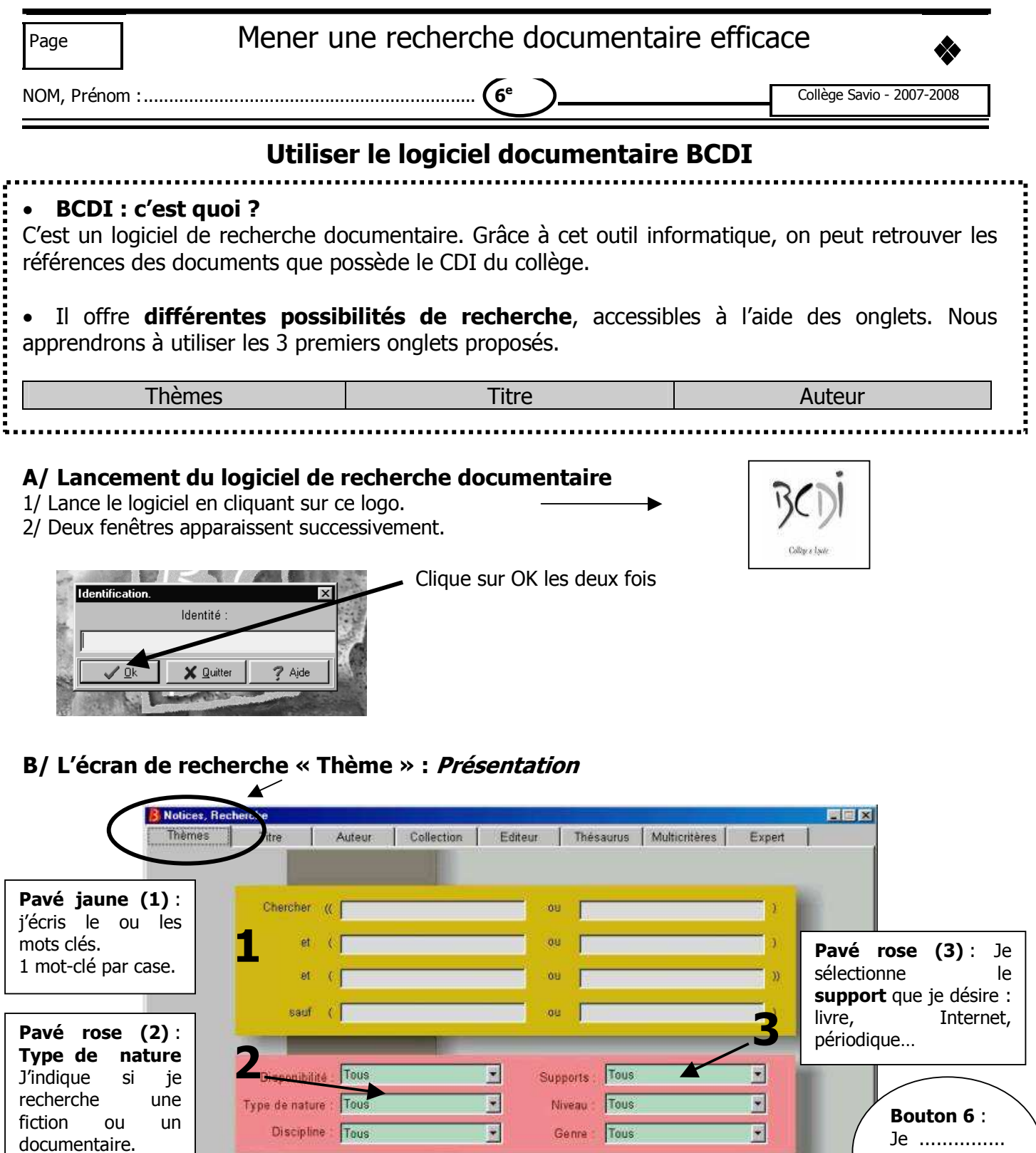

Bouton 5 : Je peux effacer tous mes motsBase courante

 $6<sup>4</sup>$ 

 $\overline{\mathbf{E}}$ 

.................... ....................

Bouton 4 : Je lance ma<br>recherche.

recherche. **CO C** tous mes mots-<br>clés en un clic.

Base de recherche

4

## C/ L'écran de recherche « Thème » : Utilisation

- 1. Inscris dans le pavé jaune le mot-clé « transport »
- 2. Sélectionne le type nature (pavé rose) « documentaire »
- 3. … puis le support (pavé rose) « tous »
- 4. Lance ta recherche. Combien de réponses obtiens-tu ?
- 5. refais le même exercice en mettant en S à transports. Que remarques-tu ?

## D/ Affichage des résultats

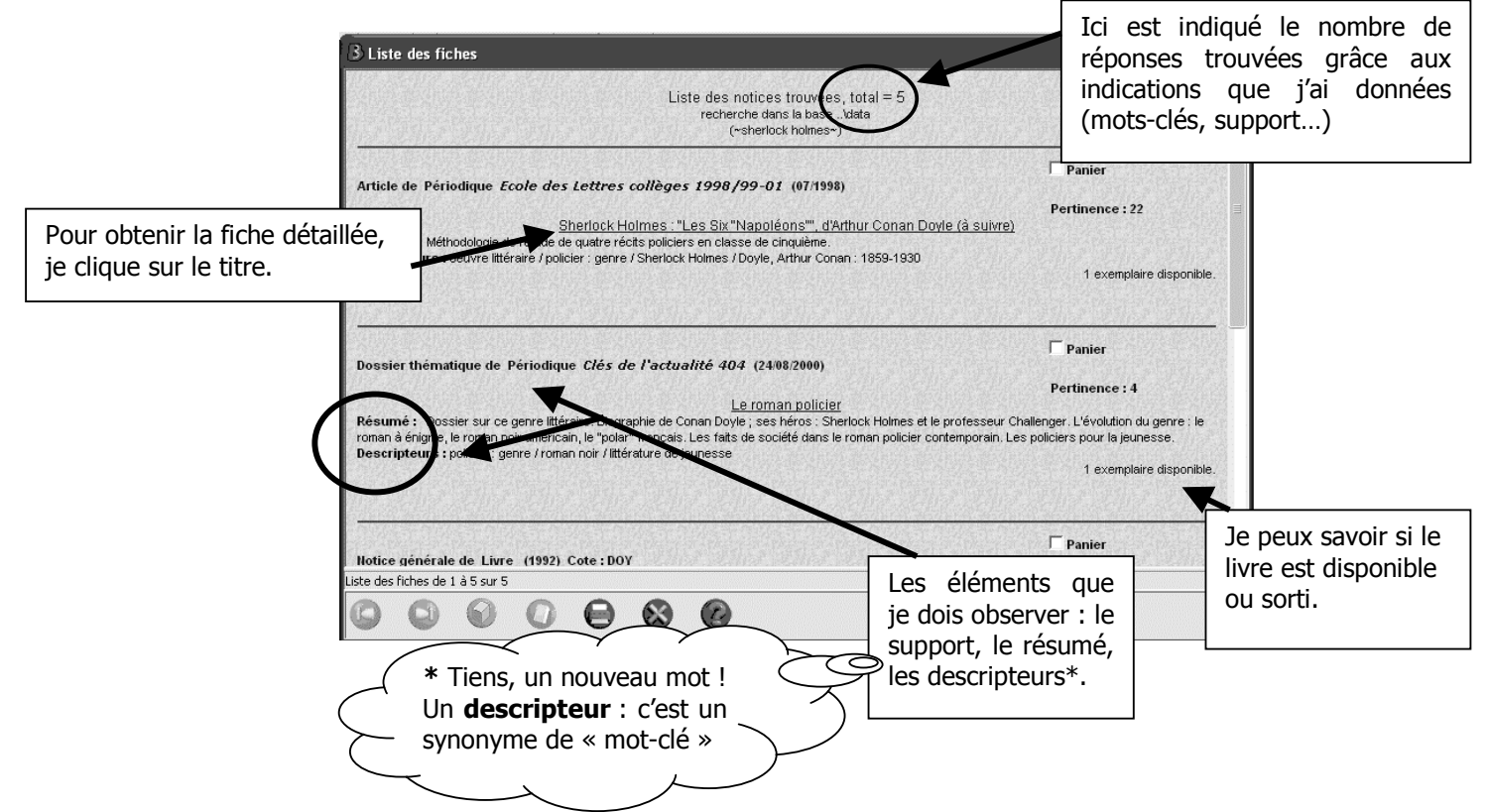

## E/ Exercices

Rappel : nous travaillons sur le thème des transports.

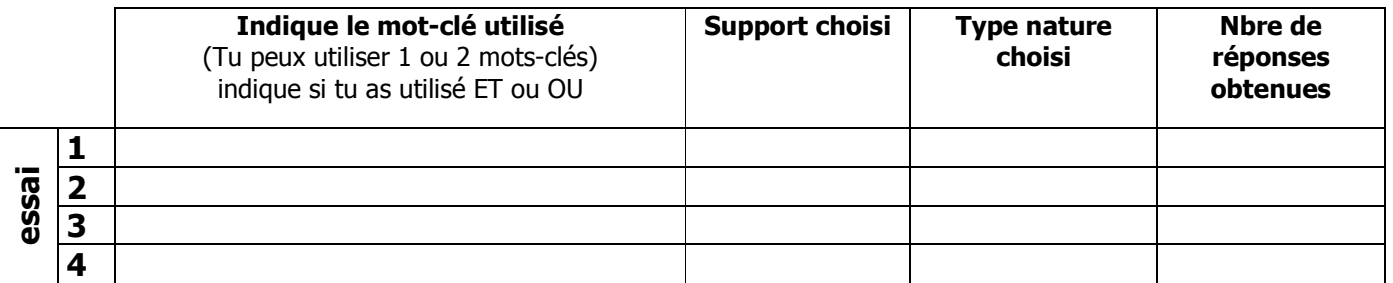

## Les éléments qui sont indispensables pour trouver le document dans le CDI o Pour un périodique : le titre du périodique, le numéro, la date de parution, la page de l'article o Pour les dossiers documentaires : la cote, le sujet, le titre du document o Pour un livre : la cote, l'auteur, le titre o Pour les sites Internet : accès direct grâce au logiciel